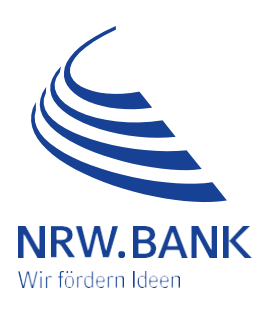

## Leitfaden zur Antragstellung **Härtefallhilfe KMU Energie – Härtefall 2022 Nicht leitungsgebundene Energieträger**

## **Inhalt**

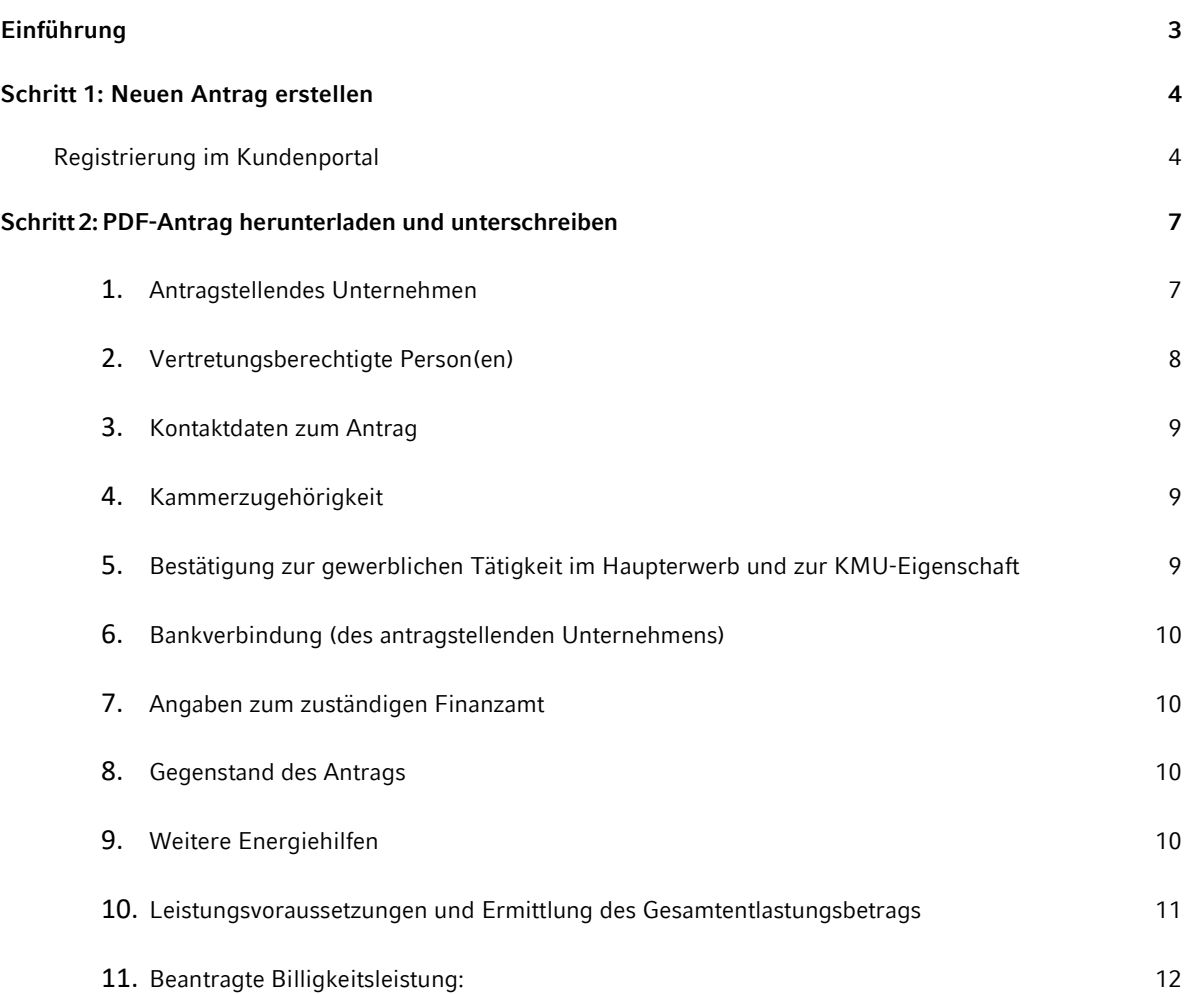

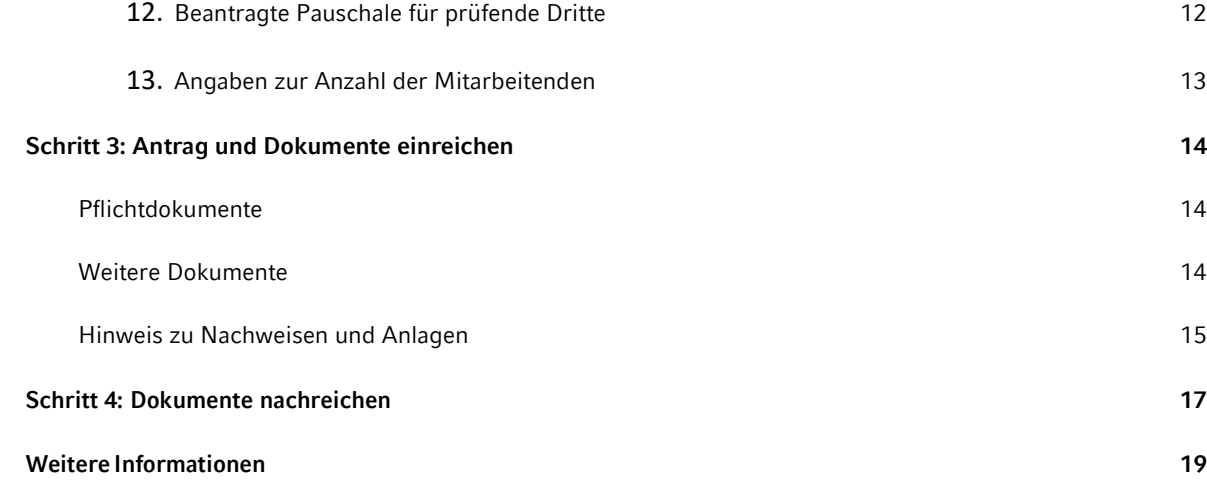

# <span id="page-2-0"></span>**Einführung**

Sehr geehrte Damen und Herren,

leider ist Ihr Unternehmen stark von der Energiekrise betroffen. Mit diesem Leitfaden möchten wir Sie bei der Antragstellung im Programm "Härtefallhilfe KMU Energie - Nicht-leitungsgebundene Energieträger (NLE)" bestmöglich unterstützen.

Generell antragsberechtigt sind Sie, wenn

- es sich bei Ihrem Unternehmen um ein kleines und mittleres Unternehmen (KMU) im Sinne von Nummer 2.1 der Billigkeitsrichtlinie mit Sitz der Hauptgesellschaft in Nordrhein-Westfalen handelt. Das bedeutet:
	- o Ihr Unternehmen ist ein Rechtsträger, der wirtschaftlich am Markt tätig ist und durch die Strom-, Erdgas- und Wärmepreisbremse unterstützt werden kann.
	- o Ihr Unternehmen bzw. Unternehmensverbund beschäftigte zum Stichtag 31.12.2021 bzw. 31.12.2022 nicht mehr als 250 Mitarbeitende,
	- o der Preis für nicht-leitungsgebundene Energieträger im Entlastungszeitraum mehr als doppelt so hoch war, als der jeweilige Referenzpreis **gemäß Nummer 4.2.3.2 der Richtlinie:**
		- Heizöl: 71 Cent/Liter
		- Flüssiggas: 57 Cent/Liter
		- Holzpellets: 24 Cent/kg
		- Holzhackschnitzel: 11 Cent/kg
		- Holzbriketts: 28 Cent/kg
		- Scheitholz: 85 Euro/Raummeter
		- Kohle / Koks: 36 Cent/kg

Diese Preise sind Bruttopreise (insb. einschließlich Umsatzsteuer und CO2-Abgabe, sofern relevant).

Nicht antragsberechtigt gemäß **Nummer 3.3 und 4.2.2 der Billigkeitsrichtlinie** sind Sie, wenn:

- die Billigkeitsleistung (hier der ermittelte Entlastungsbetrag) die Höhe von 2 000 Euro nicht übersteigen würde (Bagatellgrenze),
- Ihr KMU nicht bei einem deutschen Finanzamt geführt wird,
- zum Zeitpunkt der Antragstellung ein Eröffnungsantrag für ein Insolvenzverfahren vorliegt oder im Zeitpunkt der Antragstellung eine Insolvenzantragspflicht besteht,
- die Europäische Union Sanktionen gegen Ihr Unternehmen verhängt hat.

Sanktionierte KMU im Sinne der Billigkeitsrichtlinie sind

- Personen, Organisationen oder Einrichtungen, die in den Rechtsakten der Europäischen Union, mit denen diese Sanktionen verhängt wurden, ausdrücklich genannt sind,
- KMU, die im Eigentum oder unter der Kontrolle von Personen, Organisationen oder Einrichtungen stehen, gegen die die Europäische Union Sanktionen verhängt hat, und
- KMU, die in Wirtschaftszweigen tätig sind, gegen die die Europäische Union Sanktionen verhängt hat, soweit Beihilfen die Ziele der betreffenden Sanktionen untergraben würden,
- es sich um ein Kredit- und Finanzinstitut, Energieunternehmen oder öffentliches Unternehmen handelt,
- die Feuerstätte(n) nicht überwiegend für die gewerbliche oder freiberufliche Tätigkeit genutzt wird,
- Vermieterinnen und Vermieter gewerblich handeln, unabhängig von ihrer Rechtsform.

Die Antragstellung, die für die Gewährung der Billigkeitsleistung zwingend erforderlich ist, erfolgt digital. Dafür nutzen Sie bitte das Kundenportal, bzw. die weiterführenden Links auf der Produktseite. Die Antragstellung im Kundenportal in einzelnen Schritten, erläutern wir Ihnen auf den folgenden Seiten. Bei Bedarf können Sie weitere Dokumente nachreichen.

#### **Die Richtigkeit der Angaben im Antrag ist subventionserheblich zu bestätigen.**

Alle Informationen zur Härtefallhilfe KMU Energie – Nicht leitungsgebundene Energieträger sowie unsere **[FAQ](https://nrwbank.de/wp-content/uploads/2023/05/FAQ-Haertefallhilfe_KMU_NLE-Stand-23.05.2023.pdf)** finden Sie stets aktuell auf unserer **[Produktseite.](https://nrwbank.de/foerderprogramme/haertefallhilfe-kmu-energie-nle/)**

#### **Ihre NRW.BANK**

## <span id="page-3-0"></span>**Schritt 1: Neuen Antrag erstellen**

Bitte wählen Sie zunächst auf der Produktseite den Antragslink für Ihren Unternehmenstypen aus:

 für Soloselbständige oder Freiberufler [https://www.kundenportal.nrwbank.de/kpp//#/abfrage](https://www.kundenportal.nrwbank.de/kpp/#/abfrage-bestandskunde?key=PDF_HAERTEFALL_KMU_ENERGIE_NLE_SOLOSELBSTSTAENDIG_FREIBERUFLER)[bestandskunde?key=PDF\\_HAERTEFALL\\_KMU\\_ENERGIE\\_NLE\\_SOLOSELBSTSTAENDIG\\_FREIBERUFLER](https://www.kundenportal.nrwbank.de/kpp/#/abfrage-bestandskunde?key=PDF_HAERTEFALL_KMU_ENERGIE_NLE_SOLOSELBSTSTAENDIG_FREIBERUFLER) für Eigenständige Unternehmen oder Unternehmensverbund

[https://www.kundenportal.nrwbank.de/kpp//#/abfrage](https://www.kundenportal.nrwbank.de/kpp/#/abfrage-bestandskunde?key=PDF_HAERTEFALL_KMU_ENERGIE_NLE_UNTERNEHMEN)[bestandskunde?key=PDF\\_HAERTEFALL\\_KMU\\_ENERGIE\\_NLE\\_UNTERNEHMEN](https://www.kundenportal.nrwbank.de/kpp/#/abfrage-bestandskunde?key=PDF_HAERTEFALL_KMU_ENERGIE_NLE_UNTERNEHMEN)

Dieser Leitfaden skizziert die Antragstellung "für eigenständige Unternehmen oder Unternehmensverbund."

*Zudem werden Besonderheiten bei einem Unternehmensverbund erläutert.*

### <span id="page-3-1"></span>**Registrierung im Kundenportal**

Sollten Sie unser Kundenportal bislang noch nicht genutzt haben, registrieren Sie sich bitte zunächst, indem Sie das entsprechende Auswahlfeld nutzen und dies mit dem Button "Weiter zur Registrierung" bestätigen.

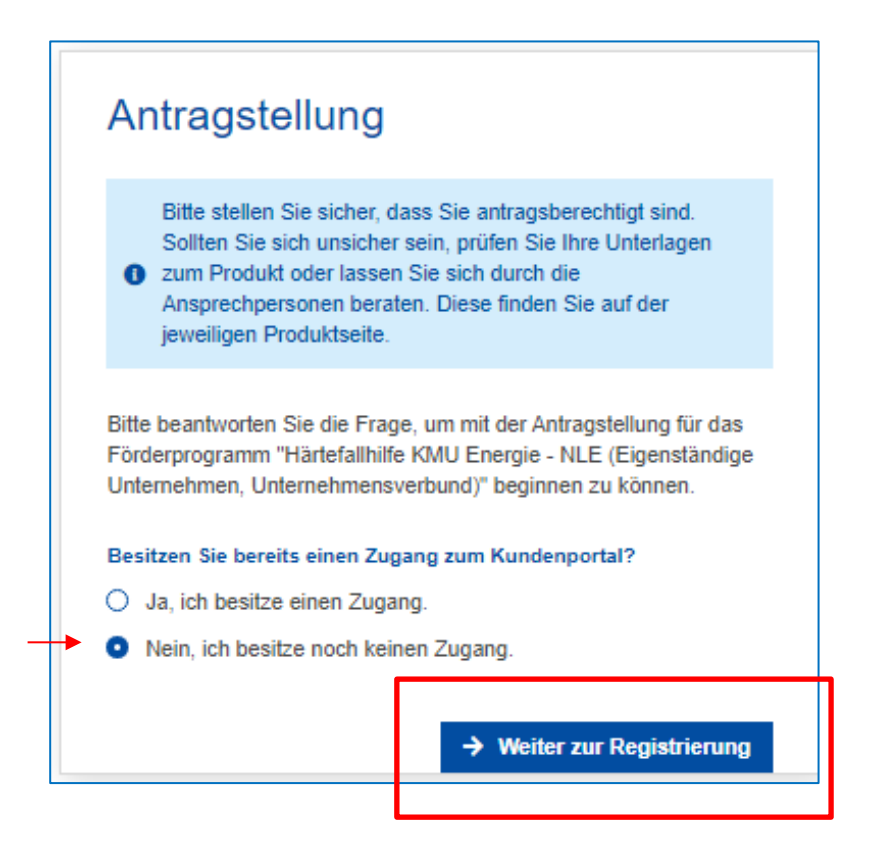

In Folge gelangen Sie zur Angabe der Benutzerdaten. Bitte füllen Sie alle Felder aus und bestätigen dies unten rechts mit dem Button "Registrieren".

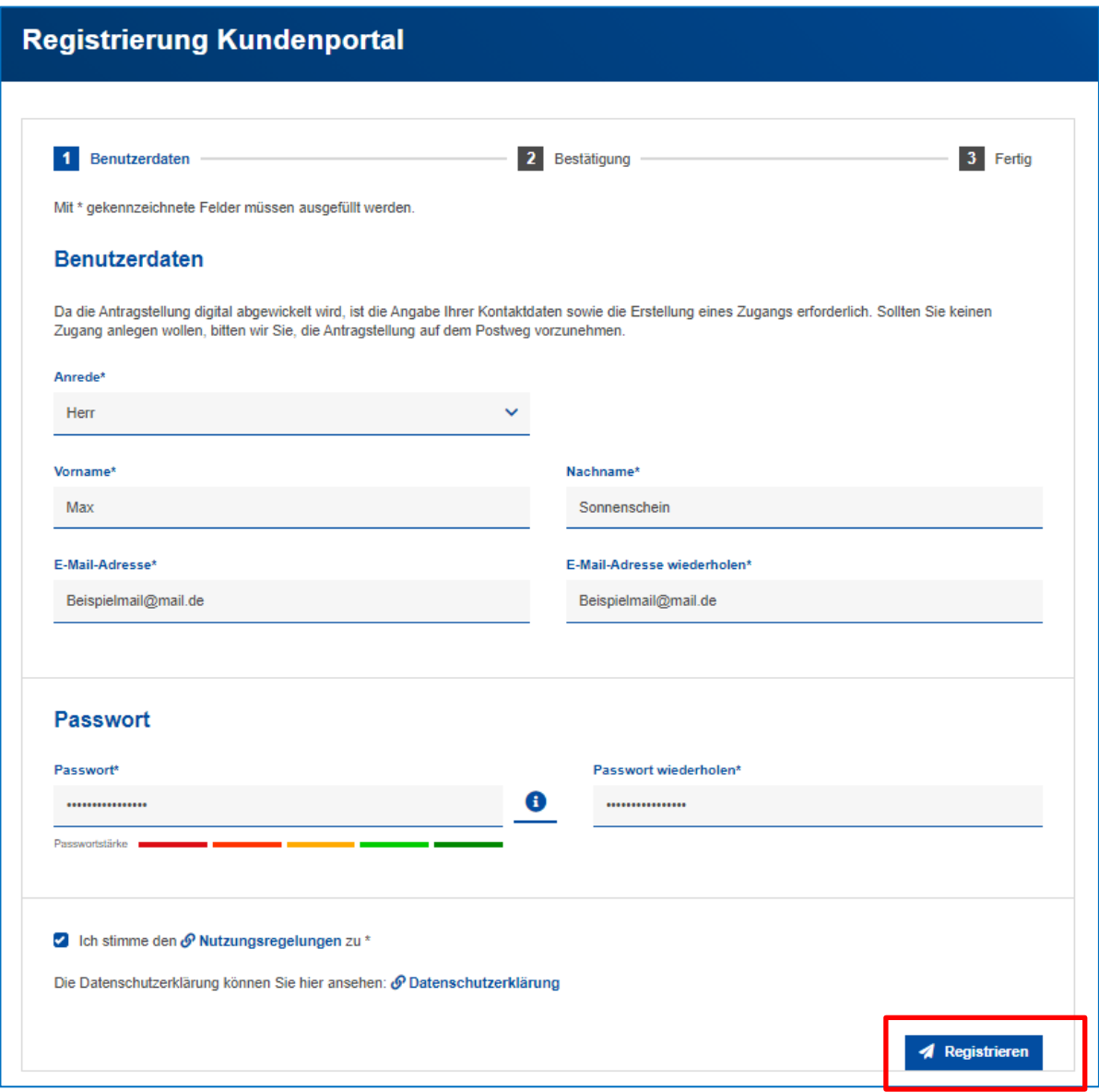

Nach erfolgreicher Erfassung der für die Registrierung erforderlichen Daten erscheint folgendes Fenster:

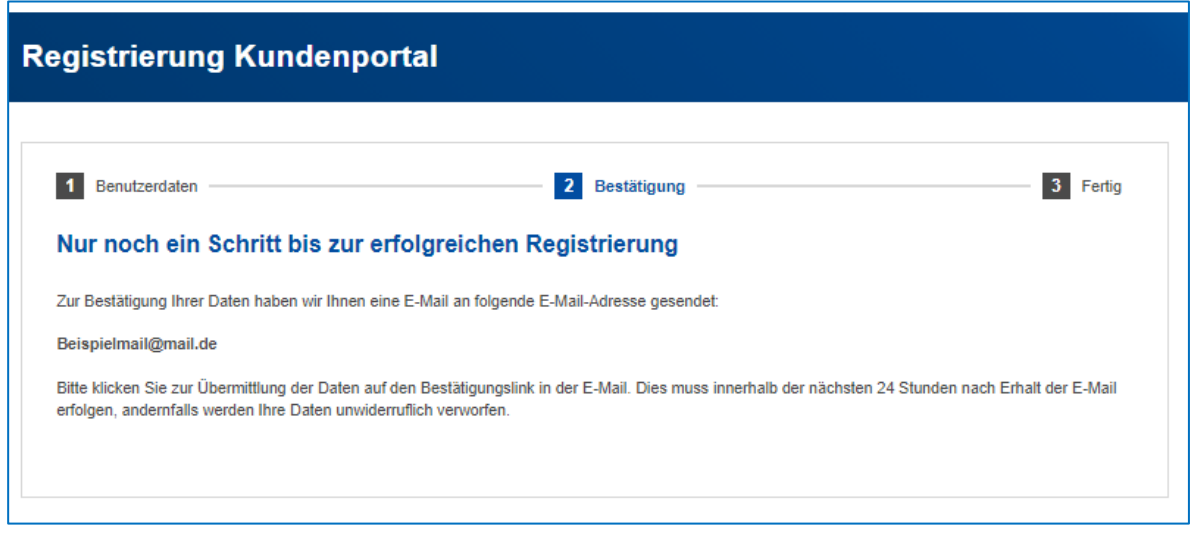

Sie erhalten eine E-Mail von no-reply@kundenportal.nrwbank.de mit dem Verwendungszweck "Registrierung NRW.BANK Kundenportal - Bestätigung Ihrer Daten", in der Sie gebeten werden, zum Abschluss der Registrierung und der Bestätigung Ihrer Daten auf den in der Mail enthaltenen Link zu klicken. Der Link führt Sie automatisch zur Übersicht der einzureichenden Dokumente.

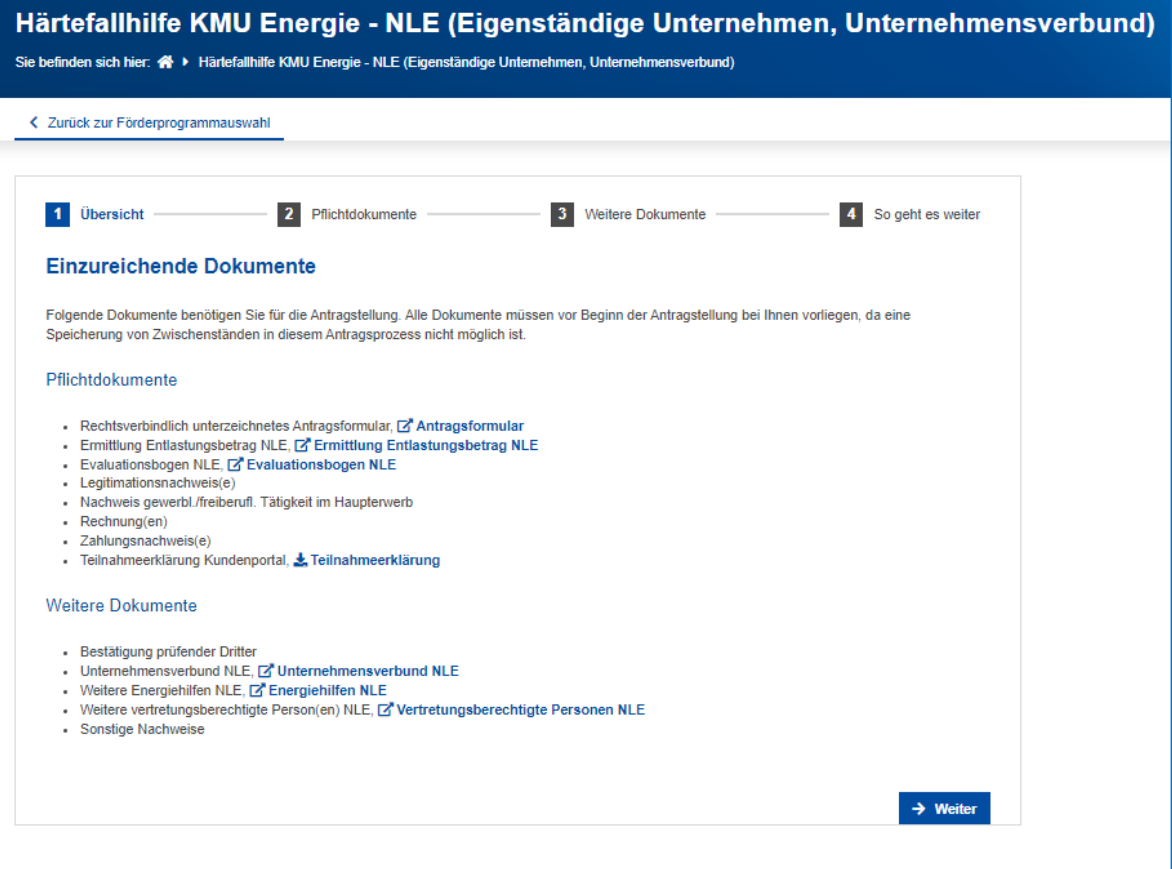

Das Antragsformular und alle weiteren Dokumente können Sie nun herunterladen, Ihre Daten erfassen und den Antrag stellen.

## <span id="page-6-0"></span>**Schritt 2: PDF-Antrag herunterladen und unterschreiben**

#### **Bitte laden Sie die Pflichtdokumente herunter und erfassen die erforderlichen Daten!**

Bei Auswahl des Dokumentes öffnet sich automatisch das jeweilige Formular.

#### Antragsformular

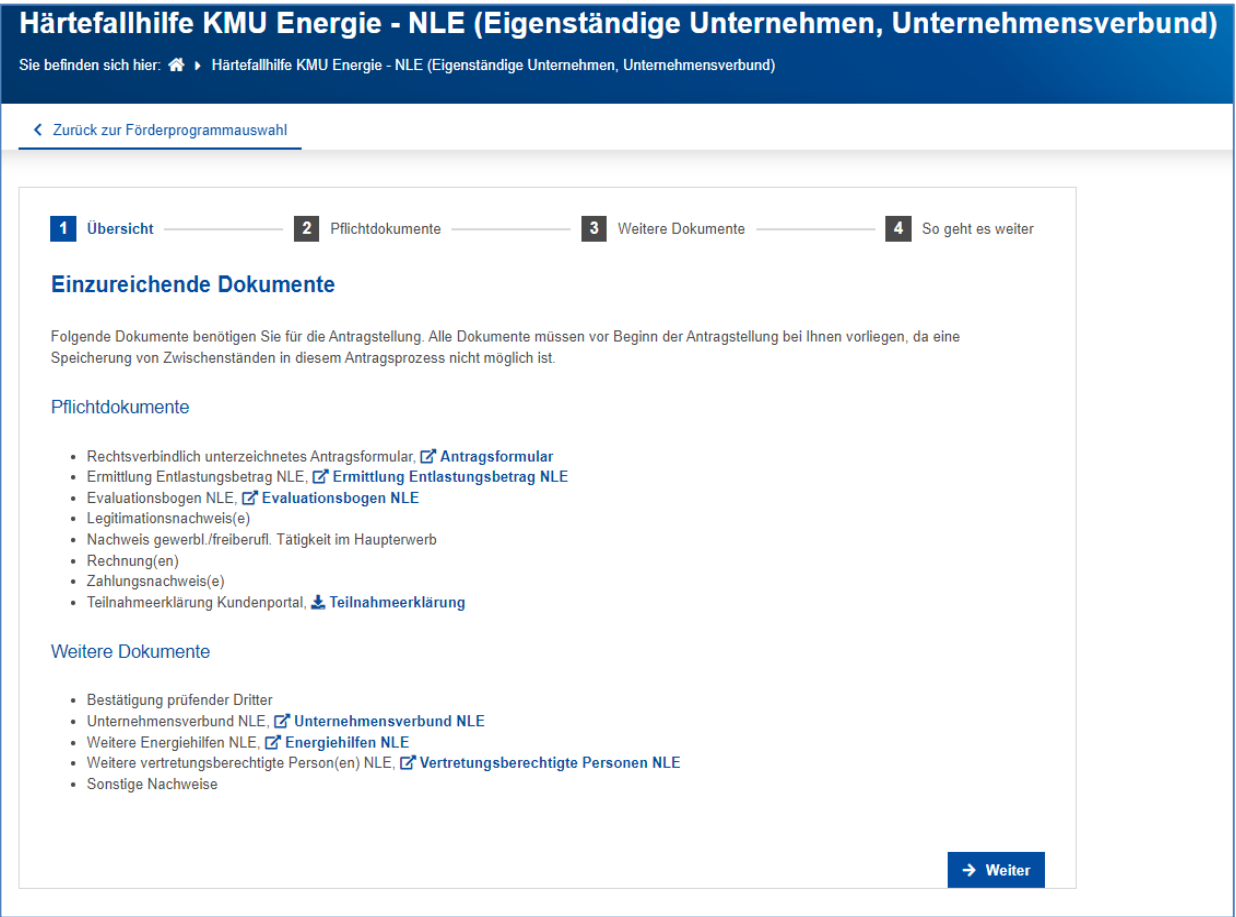

Sofern Sie die für Ihren Antrag erforderlichen Dokumente heruntergeladen und ausgefüllt haben, führt der Button "Weiter" Sie im nächsten Schritt zu der Möglichkeit alle für die Antragstellung einzureichenden Dokumente hochzuladen.

#### Angaben im Antragsformular

#### <span id="page-6-1"></span>**Antragstellendes Unternehmen**

Hier geben Sie das Unternehmen an, das den Antrag stellt und Empfänger der Billigkeitsleistung werden soll.

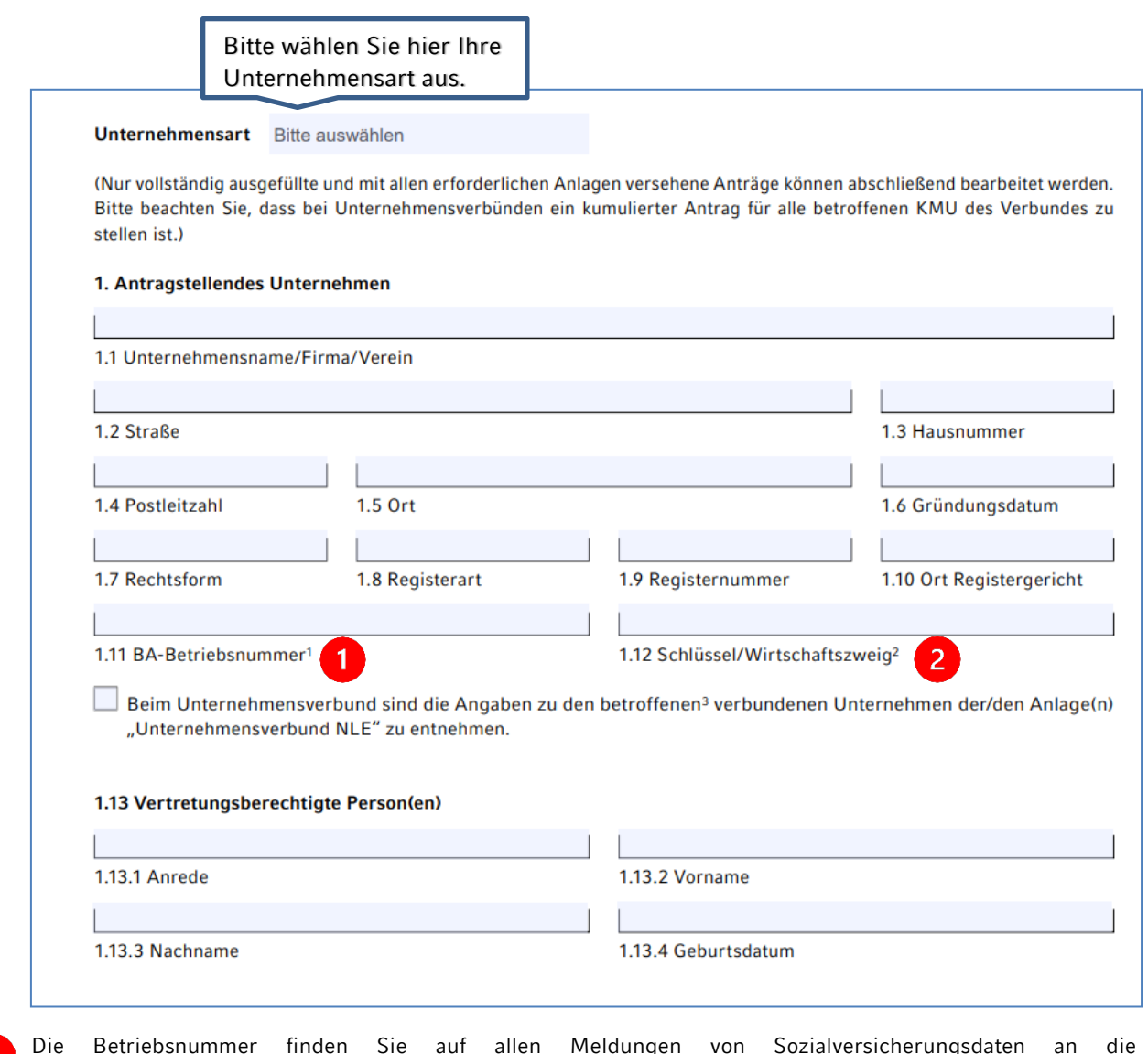

Sozialversicherungsträger.

Mit dem Schlüssel Wirtschaftszweig (WZ 2008) geben Sie die Branche des Unternehmens an.

Die Nummer des Wirtschaftszweigs nach der amtlichen Statistik ergibt sich aus der Klassifikation der Wirtschaftszweige in der jeweils gültigen Ausgabe des Statistischen Bundesamtes Wiesbaden. Zur Einordnung finden Sie die Liste der Wirtschaftszweige [hier](https://www.destatis.de/DE/Methoden/Klassifikationen/Gueter-Wirtschaftsklassifikationen/Downloads/gliederung-klassifikation-wz-3100130089004.pdf?__blob=publicationFile) auf der Website des Statistischen Bundesamtes.

#### <span id="page-7-0"></span>**Vertretungsberechtigte Person(en)**

Im Folgenden sind die vertretungsberechtigten Personen des Unternehmens einzutragen. Bei Personengesellschaften/Vereinen ist darauf zu achten, dass die hier genannten vertretungsberechtigte(n) Person(en) mit den Angaben im Handelsregister/Vereinsregister übereinstimmen. Andere gesetzliche Vertretungsberechtigungen sind durch entsprechende Dokumente zu legitimieren.

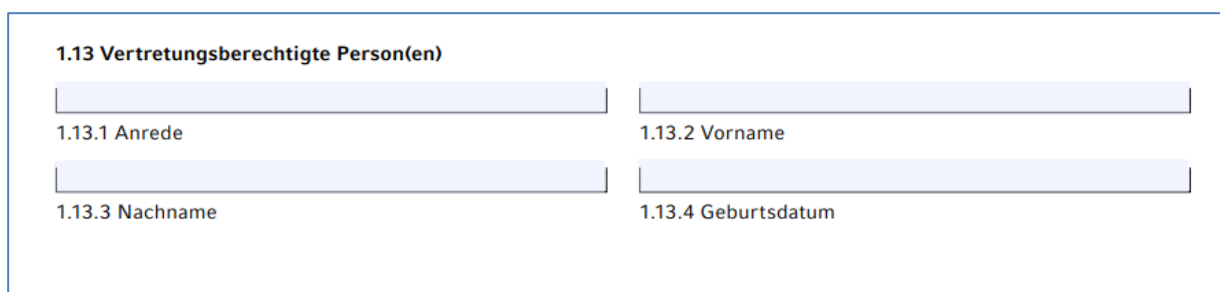

## <span id="page-8-0"></span>**Kontaktdaten zum Antrag**

Hier erfassen Sie die Person, die für das antragstellende Unternehmen mit uns kommuniziert.

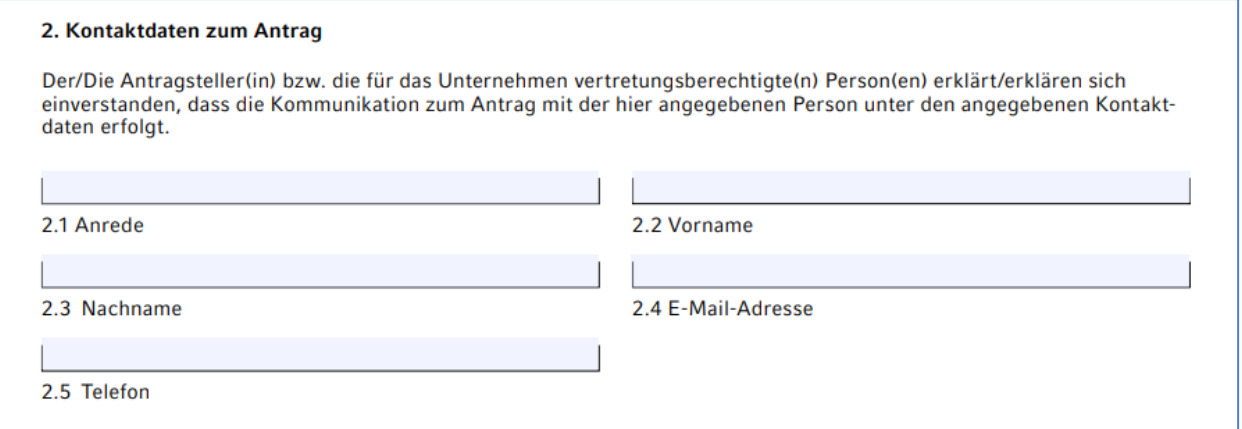

### <span id="page-8-1"></span>**Kammerzugehörigkeit**

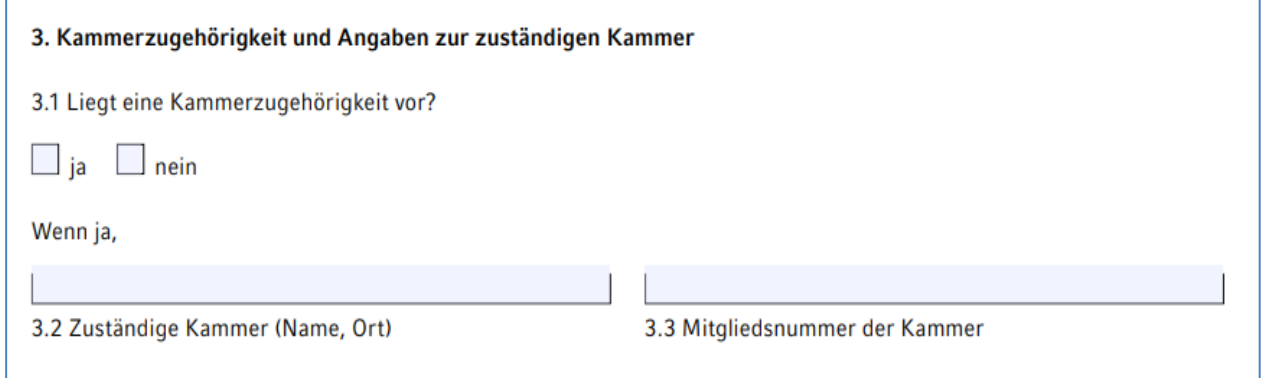

Nur wenn eine Kammerzugehörigkeit vorliegt, sind Name und Ort der zuständigen Kammer und die Mitgliedsnummer zu erfassen.

### <span id="page-8-2"></span>**Bestätigung zur gewerblichen Tätigkeit im Haupterwerb und zur KMU-Eigenschaft**

Eine Tätigkeit gilt als Haupterwerb, wenn die Summe der Einkünfte im Jahr 2021 oder 2022 zu mindestens 51 Prozent aus der gewerblichen oder freiberuflichen Tätigkeit erzielt wurden. Weitere Erläuterungen dazu und zur KMU-Eigenschaft entnehmen Sie unseren **[FAQ.](https://nrwbank.de/wp-content/uploads/2023/05/FAQ-Haertefallhilfe_KMU_NLE-Stand-23.05.2023.pdf)**

**Bei einem Unternehmensverbund** hat die Hauptgesellschaft zusätzlich die Verbundeigenschaft zu bestätigen:

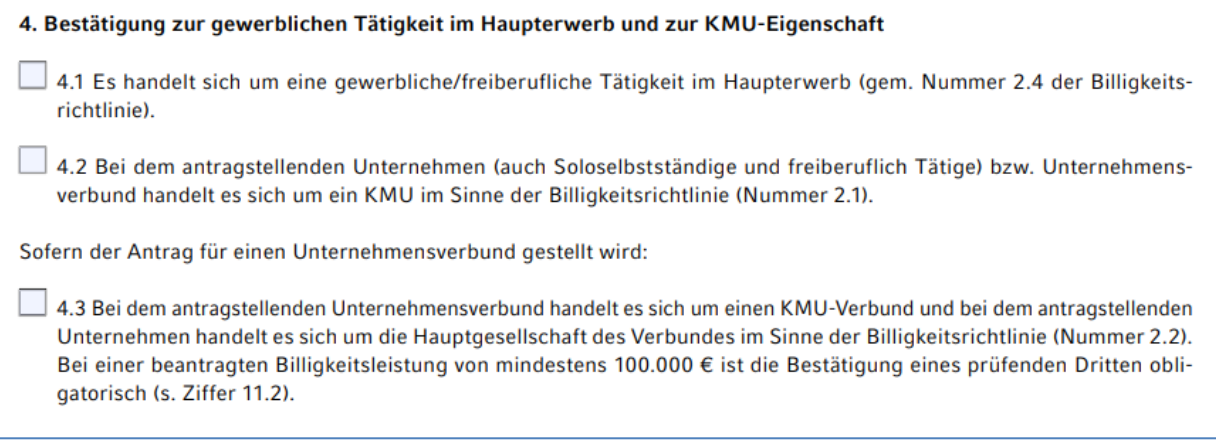

## <span id="page-9-0"></span>**Bankverbindung (des antragstellenden Unternehmens)**

Bei der Bankverbindung ist zwingend zu bestätigen, dass es sich dabei um das Konto des antragstellenden Unternehmens und um das bei den Finanzbehörden bekannte Geschäftskonto handelt. Die Billigkeitsleistung wird auf dieses Konto ausgezahlt. Auszahlungen auf Drittkonten sind nicht möglich.

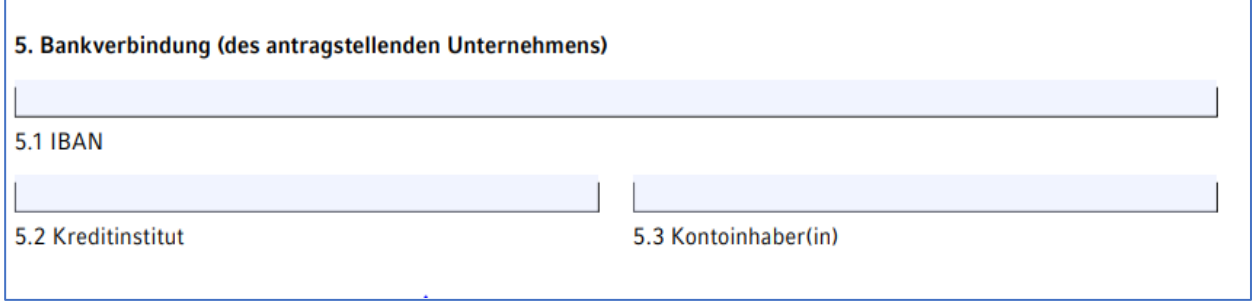

5.4 Hiermit bestätigt der/die Antragsteller(in), dass es sich bei der angegebenen Bankverbindung um das eigene und bei den Finanzbehörden bekannte Geschäftskonto handelt

**Bei dem Unternehmensverbund** erfolgt die Auszahlung auf das Konto des antragstellenden Unternehmens.

#### <span id="page-9-1"></span>**Angaben zum zuständigen Finanzamt**

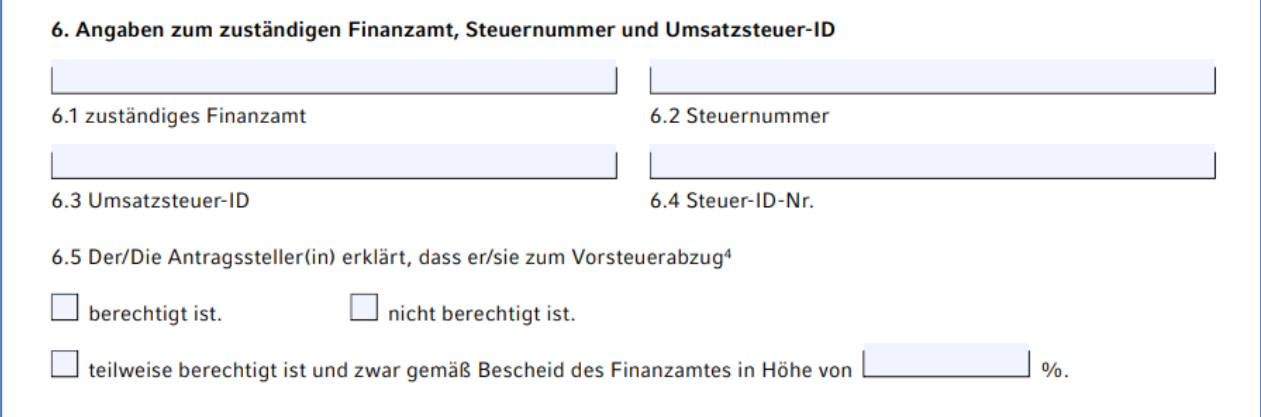

Bei eigenständigen Unternehmen, beim Unternehmensverbund und eingetragenen Vereinen ist die Angabe der 11-stelligen Steuernummer zwingend notwendig.

<span id="page-9-2"></span>Soloselbständige und Freiberufler müssen ihre Steuer-ID-Nr. angeben.

#### **Gegenstand des Antrags**

Es kann nur **ein gemeinsamer Antrag** für mehrere Energieträger gestellt werden. Bitte wählen Sie die zutreffenden Energieträger aus.

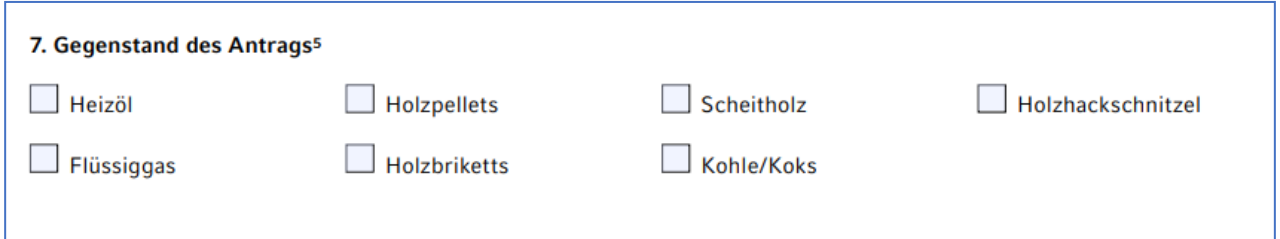

#### <span id="page-9-3"></span>**Weitere Energiehilfen**

Unter Ziffer 8.1 machen Sie bitte Angaben zu möglichen **beantragten/bewilligten Billigkeitsleistungen bei der NRW.BANK für andere Leistungsgegenstände (Strom, leitungsgebundenes Erdgas, Wärme).** 

Unter Ziffer 8.2. machen Sie bitte Angaben zu **bewilligten gleichartigen Energiehilfen (des Bundes und der Länder).** 

Bitte beachten Sie, dass die Leistungen aus anderen gleichartigen Energiehilfen des Bundes und der Länder auf die Billigkeitsleistung angerechnet werden, soweit sich die Zeiträume überschneiden. Die bewilligten Energiehilfen sind in der folgenden Maske anzugeben und werden bei der Berechnung der Billigkeitsleistung angerechnet. Im Feld "Höhe der anzurechnenden Förderung (€)" ist der bewilligte Betrag nur anteilig bezogen auf den sich überschneidenden Zeitraum anzugeben.

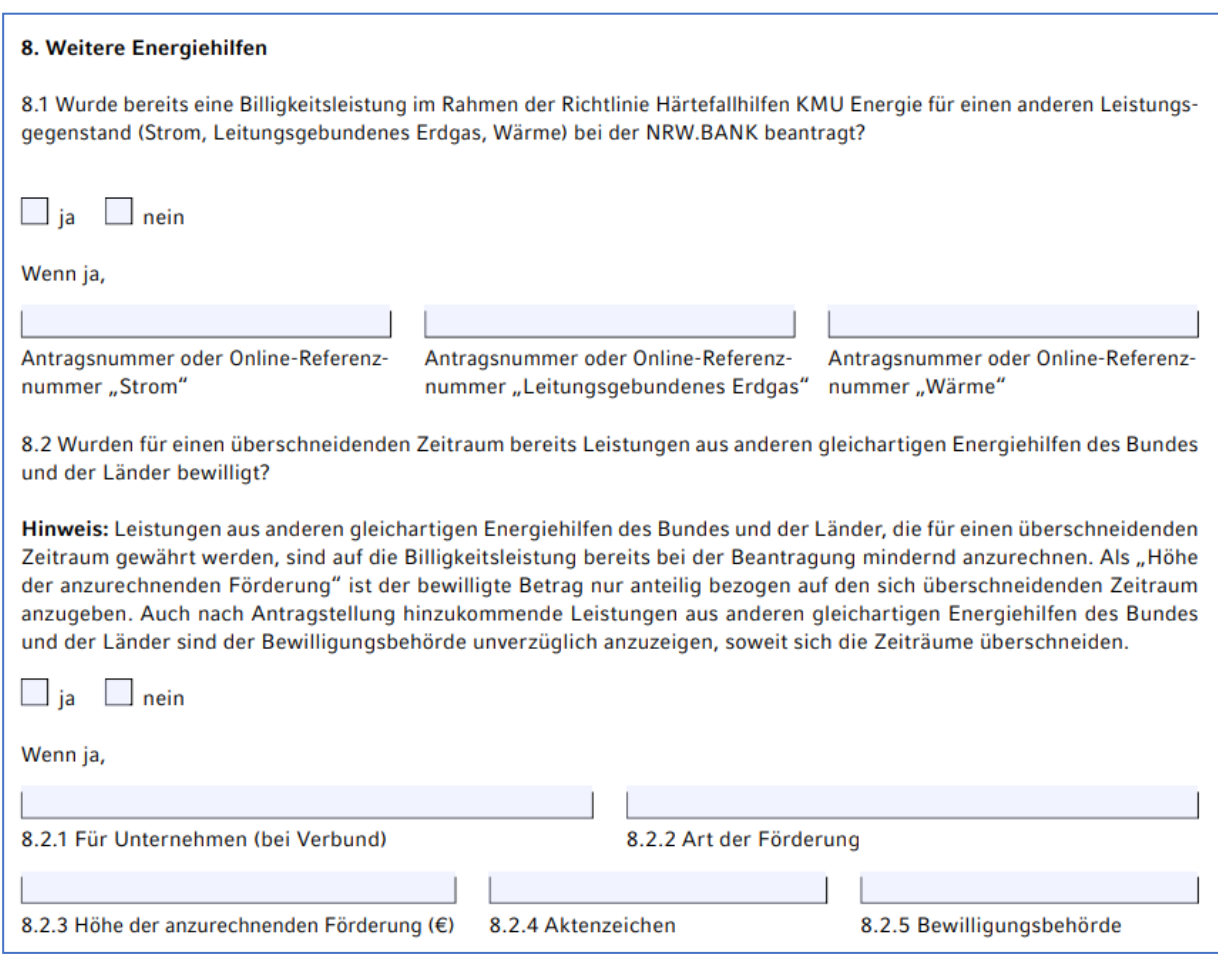

Für Angaben zu **weiteren** Leistungen aus anderen **gleichartigen Energiehilfen des Bundes und der Länder** nutzen Sie bitte die folgende Anlage:

Die Anlage "Weitere Energiehilfen NLE" (gemäß Ziffer 8.2) ist dem Antrag beigefügt.

**Bitte beachten Sie:** Auch nach Antragstellung hinzukommende Leistungen aus anderen gleichartigen Energiehilfen des Bundes und der Länder sind der Bewilligungsbehörde unverzüglich anzuzeigen, soweit sich die Zeiträume überschneiden.

#### <span id="page-10-0"></span>**Leistungsvoraussetzungen und Ermittlung des Gesamtentlastungsbetrags**

Wesentliche Voraussetzung für die Härtefallhilfe sind unter anderem:

- Antragstellende müssen im Entlastungszeitraum (1. Januar bis einschließlich 1. Dezember 2022) von mehr als doppelt so hohen Kosten als dem jeweiligen festgelegten Referenzpreis des nichtleitungsgebundenen Energieträgers betroffen gewesen sein,
- es können nur Anschaffungen nicht-leitungsgebundener Energieträger bezuschusst werden, die für den energetischen Betrieb der Betriebsstätte genutzt werden,
- Es kann nur in der Bundesrepublik Deutschland verbrauchte Energie bezuschusst werden,

In diesem Fall liegt der Entlastungsbetrag bei 80 % der Kosten, um die der Rechnungsbetrag 2022 den Betrag übersteigt, der sich bei Berechnung auf Grundlage des doppelten Referenzpreises bezogen auf die Bestellmenge ergibt, sofern dieser die Bagatellgrenze von 2.000 Euro übersteigt.

Weiterführende Erläuterungen zur Berechnung finden Sie in unseren [FAQ.](https://nrwbank.de/wp-content/uploads/2023/05/FAQ-Haertefallhilfe_KMU_NLE-Stand-23.05.2023.pdf)

#### 9. Leistungsvoraussetzungen und Ermittlung Entlastungsbetrag (Billigkeitsleistung)

Hinweis: Leistungsvoraussetzungen gem. Nummer 4.2.2 der Billigkeitsrichtlinie: Die Preise für nicht-leitungsgebundene Energieträger sind für das jeweilige KMU im Entlastungszeitraum (01. Januar 2022 bis einschließlich 1. Dezember 2022)<sup>6</sup> mehr als doppelt so hoch wie der Referenzpreis gemäß Nummer 4.2.3.2.

- 9.1 Antragstellendes Unternehmen
- Die Erfüllung der Leistungsvoraussetzungen durch das Unternehmen (bzw. bei einem Unternehmensverbund durch ein oder mehrere verbundene Unternehmen) ist der/den Anlage(n) "Ermittlung Entlastungsbetrag NLE" zu entnehmen.

### <span id="page-11-0"></span>**Beantragte Billigkeitsleistung:[1](#page-11-2)**

Die Billigkeitsleistung je nicht-leitungsgebundenem Energieträger errechnet sich nach folgender Berechnungsformel (wobei nur positive Beträge weitere Berücksichtigung finden):

*Entlastungsbetrag = 0,8 x (Rechnungsbetrag 2022 – 2 x Referenzpreis x Bestellmenge)[2](#page-11-3)*

Bitte verwenden Sie hierfür die Anlage "Ermittlung Entlastungsbetrag".

Der Rechnungsbetrag 2022 sind die Brutto-Kosten für den jeweiligen nicht-leitungsgebundenen Energieträger, einschließlich Nebenkosten (z.B. Lieferkosten, CO2-Abgaben). Die Bestellmenge ist die in der jeweiligen Rechnung ausgewiesene, von dem jeweiligen nicht-leitungsgebundenen Energieträger gelieferte Menge. Maßgeblich ist das Datum der Lieferung. Für den Fall, dass im Entlastungszeitraum nach Nummer 4.2.2 ausnahmsweise auf das Bestelldatum abgestellt wird, wird für die Definition von Entlastungszeitraum zum Zwecke der Berechnung ebenfalls auf das Bestelldatum abgestellt.

Im Falle mehrerer Rechnungen im Entlastungszeitraum ist der Entlastungsbetrag für jede Rechnung einzeln zu ermitteln.

Im Falle von Kosten für mehrere nicht-leitungsgebundene Energieträger im Entlastungszeitraum ergibt sich der Entlastungsbetrag aus der Summe der Entlastungsbeträge nach der Berechnungsformel je nichtleitungsgebundenem Energieträger.

Der jeweilige Entlastungsbetrag wird um die Umsatzsteuer reduziert, sofern diese als Vorsteuer gemäß § 15 Umsatzsteuergesetz in der Fassung der Bekanntmachung vom 21. Februar 2005 (BGBl. I S. 386), das zuletzt durch Artikel 17 des Gesetzes vom 16. Dezember 2022 (BGBl. I S. 2294) geändert worden ist, geltend gemacht werden kann.

Informationen zur Berechnung finden Sie in unseren [FAQ.](https://nrwbank.de/wp-content/uploads/2023/05/FAQ-Haertefallhilfe_KMU_NLE-Stand-23.05.2023.pdf)

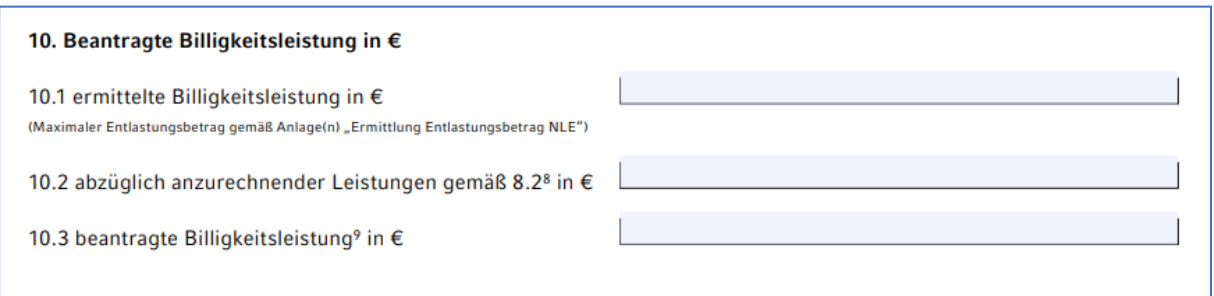

Der in der Anlage "Ermittlung Entlastungsbetrag NLE" ermittelte Gesamtentlastungsbetrag ist in Feld Ziffer 10.1 zu übertragen. Anzurechnende Leistungen gemäß Ziffer 8.2 sind in Feld Ziffer 10.2 einzutragen, dieser Betrag ist von der ermittelten Billigkeitsleistung abzuziehen. Die Summe ist unter Ziffer 10.3 einzutragen.

#### <span id="page-11-1"></span>**Beantragte Pauschale für prüfende Dritte**

Gemäß Billigkeitsrichtlinie kann die Bestätigung zur gewerblichen Tätigkeit im Haupterwerb und zur KMU-Eigenschaft durch einen zugelassenen prüfenden Dritten erfolgen.

Als prüfende Dritte gelten Steuerberater/innen, Wirtschaftsprüfer/innen, vereidigte Buchprüfer/innen oder Fachanwälte/-innen für Steuerrecht. Kosten für prüfende Dritte, die im Rahmen der Antragstellung freiwillig beauftragt werden, werden bei erstmaliger Vorlage der Bescheinigung als Festbetragspauschale in Höhe von 400,00 € erstattet.

<span id="page-11-3"></span><span id="page-11-2"></span> $1$  Die beantragte Billigkeitsleistung (Ziffer 10.3) muss die Bagatellgrenze von EUR 2.000,00 übersteigen, um einen Antrag stellen zu können.

**Bei einem Unternehmensverbund** kann zudem die Verbundeigenschaft durch einen zugelassenen prüfenden Dritten bestätigt werden. Gemäß Billigkeitsrichtlinie (Nummer 4.1.4.2 lit.j) ist die Bestätigung zur Verbundeigenschaft durch einen zugelassenen prüfenden Dritten obligatorisch, wenn die beantragte Billigkeitsleistung mehr als 100.000,00 € beträgt.

#### 11. Beantragte Pauschale für prüfende Dritte

Hinweis: Als prüfende Dritte gelten Steuerberater(innen), Wirtschaftsprüfer(innen), vereidigte Buchprüfer(innen) oder Fachanwältinnen/Fachanwälte für Steuerrecht. Angefallene Kosten für prüfende Dritte, die im Rahmen der Antragstellung freiwillig oder obligatorisch beauftragt wurden, werden bei erstmaliger Vorlage der Bescheinigung als Festbetragspauschale in Höhe von 400 € erstattet.

Sofern dem Antrag Bestätigungen eines prüfenden Dritten (gemäß Nummer 2.5 der Billigkeitsrichtlinie) beigefügt sind:

11.1 Dem Antrag ist eine Bestätigung eines zugelassenen prüfenden Dritten über den Haupterwerb (Ziffer 4.1 des Antrags) und/oder die KMU Eigenschaft (Ziffer 4.2 des Antrags) beigefügt. Diese Bestätigung wurde nicht bereits mit einem früheren Antrag vorgelegt.

 $\Box$  11.2 Die Bestätigung eines zugelassenen prüfenden Dritten über die Verbundeigenschaft und die Eigenschaft des antragstellenden Unternehmens als Hauptgesellschaft im Sinne der Nummer 2.2 der Billigkeitsrichtlinie ist beigefügt (obligatorisch sofern die beantragte Billigkeitsleitung mindestens 100.000 € beträgt). Diese Bestätigung wurde nicht bereits mit einem früheren Antrag vorgelegt.

11.3 Beantragte Pauschale für prüfende Dritte (€)

#### <span id="page-12-0"></span>**Angaben zur Anzahl der Mitarbeitenden**

Anzugeben ist die Zahl der am 31.12. eines Jahres beschäftigten Vollzeitarbeitnehmerinnen und Vollzeitarbeitnehmer. Teilzeitbeschäftigte und Saisonbeschäftigte werden nur entsprechend ihrem Anteil an den Jahresarbeitseinheiten berücksichtigt. Auszubildende sind nicht zu berücksichtigen. Zulässig sind die Zahlen aus 2021 oder 2022.

**Bei einem Unternehmensverbund** ist die Gesamtanzahl der Mitarbeitenden für den gesamten Unternehmensverbund und die Gesamtanzahl der Mitarbeitenden für alle betroffenen (d.h. die im Antrag aufgeführten verbundenen Unternehmen) anzugeben.

Informationen zur Umrechnung von Teilzeitkräften in Vollzeitbeschäftigte entnehmen Sie unseren [FAQ.](https://nrwbank.de/wp-content/uploads/2023/05/FAQ-Haertefallhilfe_KMU_NLE-Stand-23.05.2023.pdf) 

#### 12. Angaben zur Anzahl der Mitarbeitenden

Hinweis: Anzugeben ist die Zahl der am 31.12. eines Jahres beschäftigten Vollzeitarbeitnehmerinnen und Vollzeitarbeitnehmer. Teilzeitbeschäftigte und Saisonbeschäftigte werden nur entsprechend ihrem Anteil an den Jahresarbeitseinheiten berücksichtigt. Auszubildende sind nicht zu berücksichtigen. Zulässig sind die Zahlen für 2021 oder 2022, um die KMU-Definition zu erfüllen. Weitere Erläuterungen s. FAQ.

Bei Vorliegen eines Unternehmensverbundes Angaben bezogen auf den Verbund

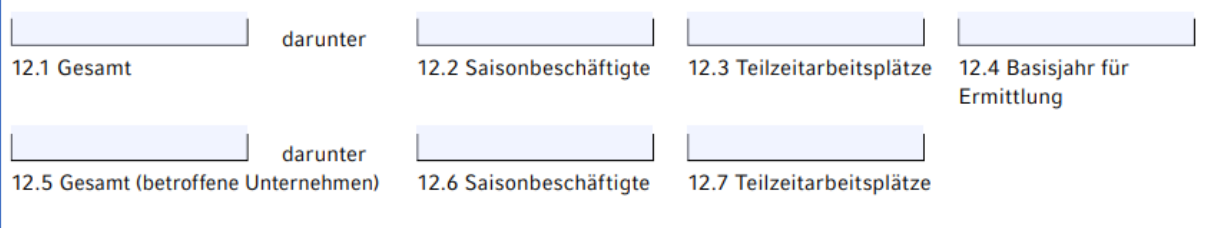

Das ausgefüllte Antragsformular können Sie nun ausdrucken und händisch unterzeichnen. Bitte beachten Sie, dass ein Stempel des antragstellenden Unternehmens erforderlich ist.

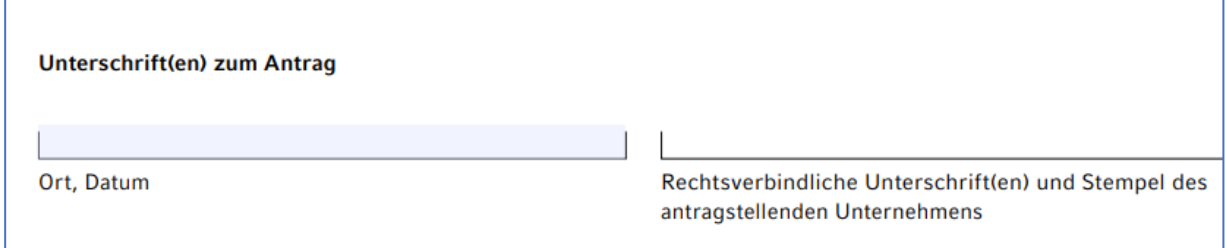

## <span id="page-13-0"></span>**Schritt 3: Antrag und Dokumente einreichen**

Bitte laden Sie alle erforderlichen Dokumente einzeln **als PDF** hoch!

### <span id="page-13-1"></span>**Pflichtdokumente**

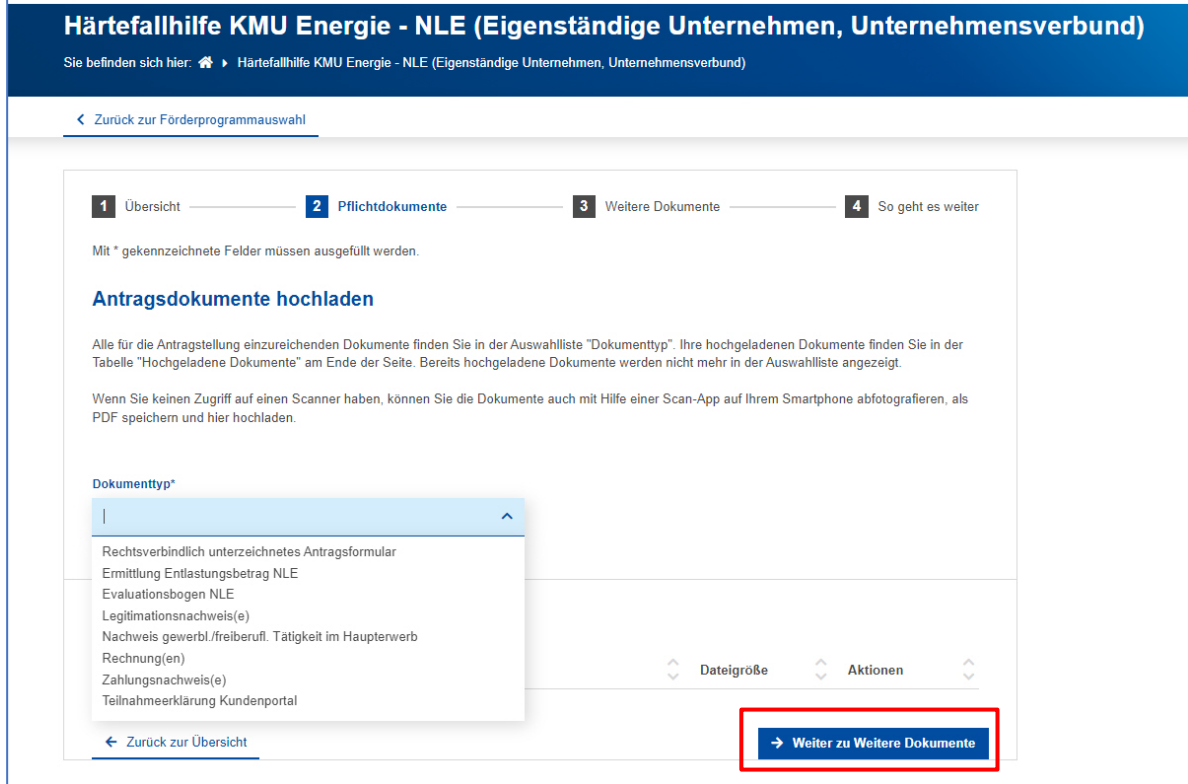

Im Anschluss wählen Sie den Button "Weiter zu Weitere Dokumente" aus.

### <span id="page-13-2"></span>**Weitere Dokumente**

Hier haben Sie die Möglichkeit, weitere Dokumente einzureichen.

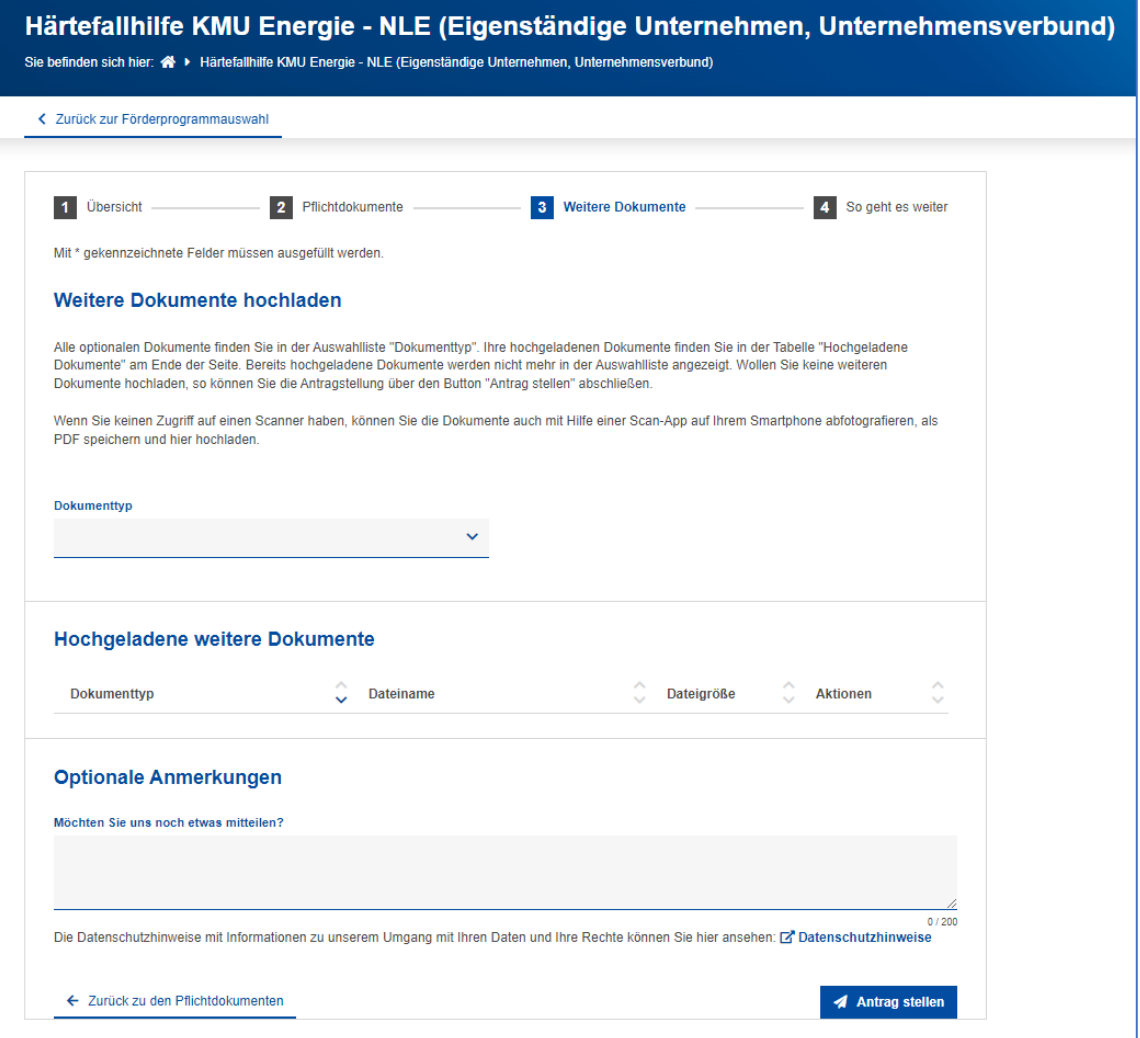

Im Anschluss wählen Sie den Button "Antrag stellen" aus.

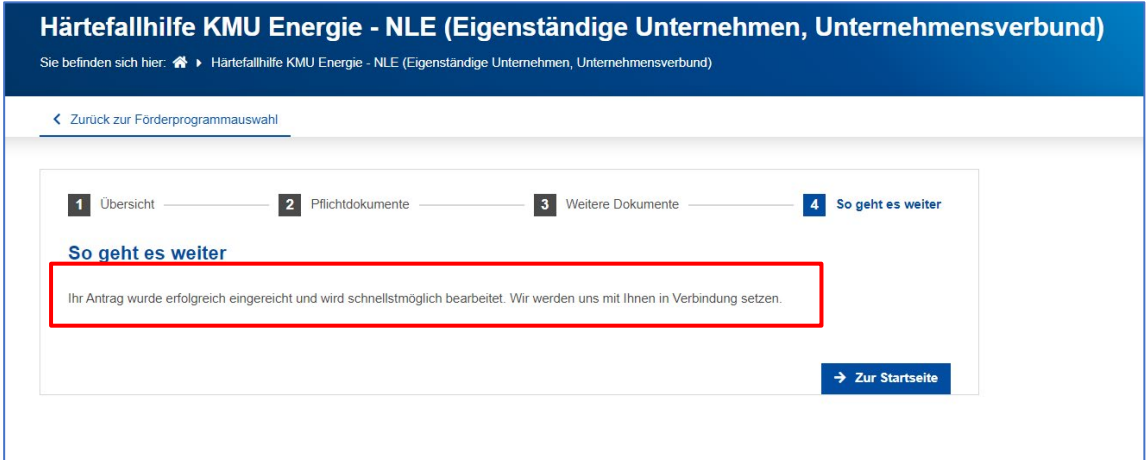

### <span id="page-14-0"></span>**Hinweis zu Nachweisen und Anlagen**

#### **Bitte beachten Sie:**

Ein vollständiger Antrag besteht aus folgenden Unterlagen, die als PDF-Dokumente über das Kundenportal hochzuladen sind. Bitte beachten Sie hierbei die maximalen Dateigrößen je Dokumententyp:

• Rechtsverbindlich unterzeichnetes **Antragsformular** *(max. 10 MB*): Es ist das rechtsverbindlich unterzeichnete Antragsformular nebst generierten Anlagen hochzuladen. Hierbei ist die aktuelle Vertretungsregelung für Ihr Unternehmen maßgeblich

- Anlage "Unternehmensverbund NLE" (*max. 10 MB*) (falls vorhanden)
- Anlage "Weitere vertretungsberechtigte Person(en) NLE" (max. 5 MB) (falls vorhanden): Gibt es mehr als zwei vertretungsberechtigte Personen ist diese Anlage zu verwenden und hochzuladen.
- Anlage **"Weitere Energiehilfen NLE"** (*max. 5 MB*) (falls vorhanden): Gibt es mehr als eine weitere bewilligte Energiehilfe ist diese Anlage zu verwenden und hochzuladen.
- Anlage "**Ermittlung Entlastungsbetrag NLE**" *(max. 10 MB)* als PDF-Datei (vollständig ausgefüllt und rechtsverbindlich unterschrieben): Bitte speichern Sie die ausgefüllte Datei als PDF, um diesen anschließend hochzuladen. Für einen Unternehmensverbund sind die Angaben zu den betroffenen verbundenen Unternehmen ebenfalls in der Anlage zu erfassen.
- **Ausweisdokumente** *(max. 10 MB)*: Der Abgleich der rechtsverbindlichen Unterschrift(en) auf dem Antragsformular muss anhand eines gültigen Legitimationsdokumentes erfolgen. Zulässig sind eine Kopie eines Personalausweises oder Reisepasses oder eine Bankbestätigung.
- **Registerauszug oder Gewerbeschein bei Verbundunternehmen, Eigenständigen Unternehmen und Vereinen** (*max. 6 MB*): Es sind je Unternehmensform die entsprechenden Registerauszüge z.B. Handelsregister, Vereinsregister, etc. hochzuladen. Als Nachweis für die gewerbliche Tätigkeit (im Haupterwerb) wird auch ein Gewerbeschein akzeptiert.
- **Nachweis Kammermitgliedschaft oder Gewerbeschein bei Soloselbständigen/ Freiberuflern** (*max. 6 MB*): Die Ausübung einer gewerblichen Tätigkeit (im Haupterwerb) ist durch den Nachweis der Kammermitgliedschaft oder den Gewerbeschein zu belegen.
- **Nachweis Bestellungen bzw. Rechnungen aus dem Entlastungszeitraum** (*max. 20 MB*): Rechnung(en) mit folgendem Inhalt: Preis pro Einheit, Bestellmenge, Lieferdatum/ggf. Bestelldatum, Rechnungsbetrag, Mehrwertsteuer(-satz), Rechnungsempfänger.
- **Zahlungsnachweis(e)** *(max. 20 MB)*: **Kontoauszüge** und/ oder **Belege der Zahlung**
- **Bestätigung Prüfender Dritter** *(max. 2 MB)*: Bei Unternehmensverbund und beantragter Billigkeitsleistung ≥ 100 T€: Bestätigung eines zugelassenen prüfenden Dritten über die Verbundeigenschaft und die Eigenschaft als Hauptgesellschaft i.S.d. Nummer 2.2 der Billigkeitsrichtlinie Härtefall KMU Energie.
- **Evaluationsbogen** (max. 2 MB): Vollständig ausgefüllter "Evaluationsbogen NLE" als PDF-Datei (für einen Unternehmensverbund kumuliert). Bitte speichern Sie den ausgefüllten Evaluationsbogen als PDF, um diesen anschließend hochzuladen.
- **Sonstiges** (*max. 10 MB*): Diesen Dokumententyp können Sie wählen, wenn noch weitere Unterlagen eingereicht werden müssen.
- **Teilnahmeerklärung** "Kundenportal" *(max. 5 MB):* Eine Teilnahme am Verfahren "Kundenportal" ist nur möglich, wenn sämtliche fördernehmende Personen diese Erklärung vollständig an allen gekennzeichneten Stellen unterzeichnen. Bitte laden Sie die Teilnahmeerklärung als PDF hoch.

## <span id="page-16-0"></span>**Schritt 4: Dokumente nachreichen**

Sie haben, im Kundenportal **die Aufgelichkeit**, nach erfolgreicher Antragstellung nachgeforderte,

fehlende Unterlagen nachzureichen. Bitte melden Sie sich im Kundenportal an und klicken hierfür auf den Button "Meine Anträge".

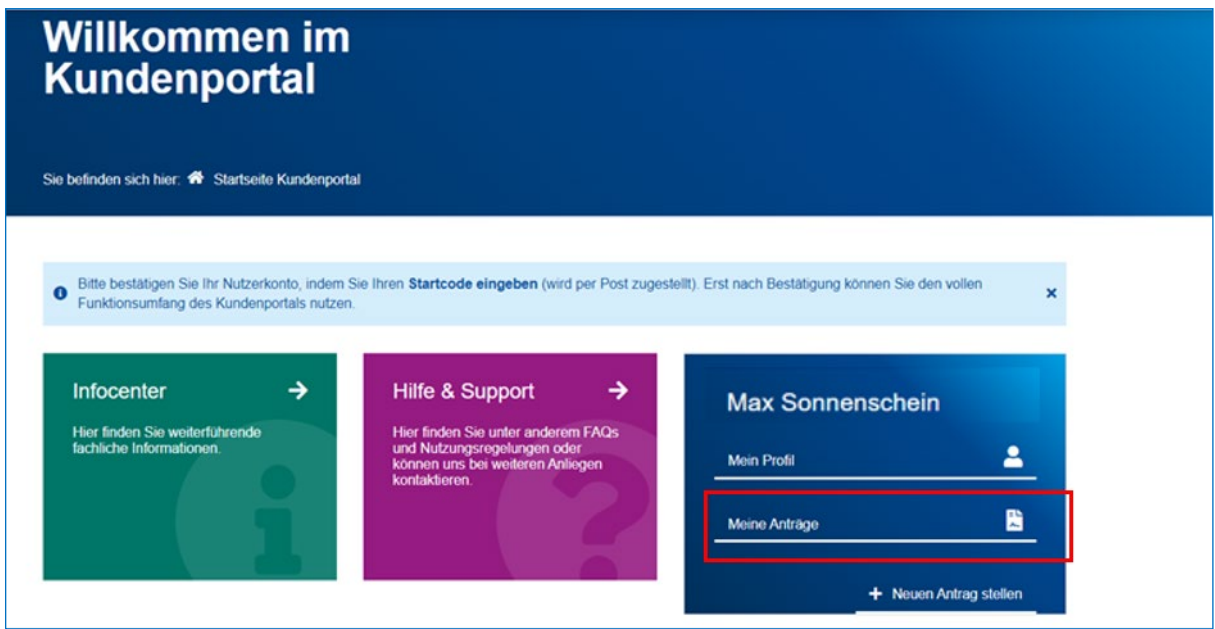

Sie gelangen in die Übersicht Ihrer Anträge. Bitte wählen Sie im entsprechenden Antrag den Button **"Dokumente nachreichen"** aus.

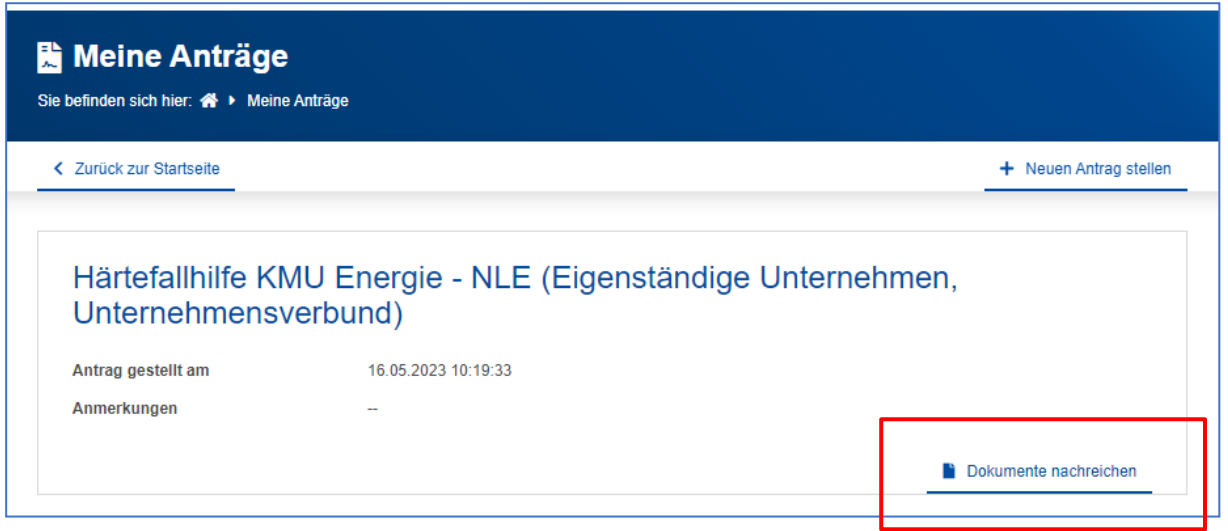

Sie können nun die gewünschte(n) Datei(en) hochladen. Im Anschluss wählen Sie den Absende-Button **"Dokumente nachreichen"** aus.

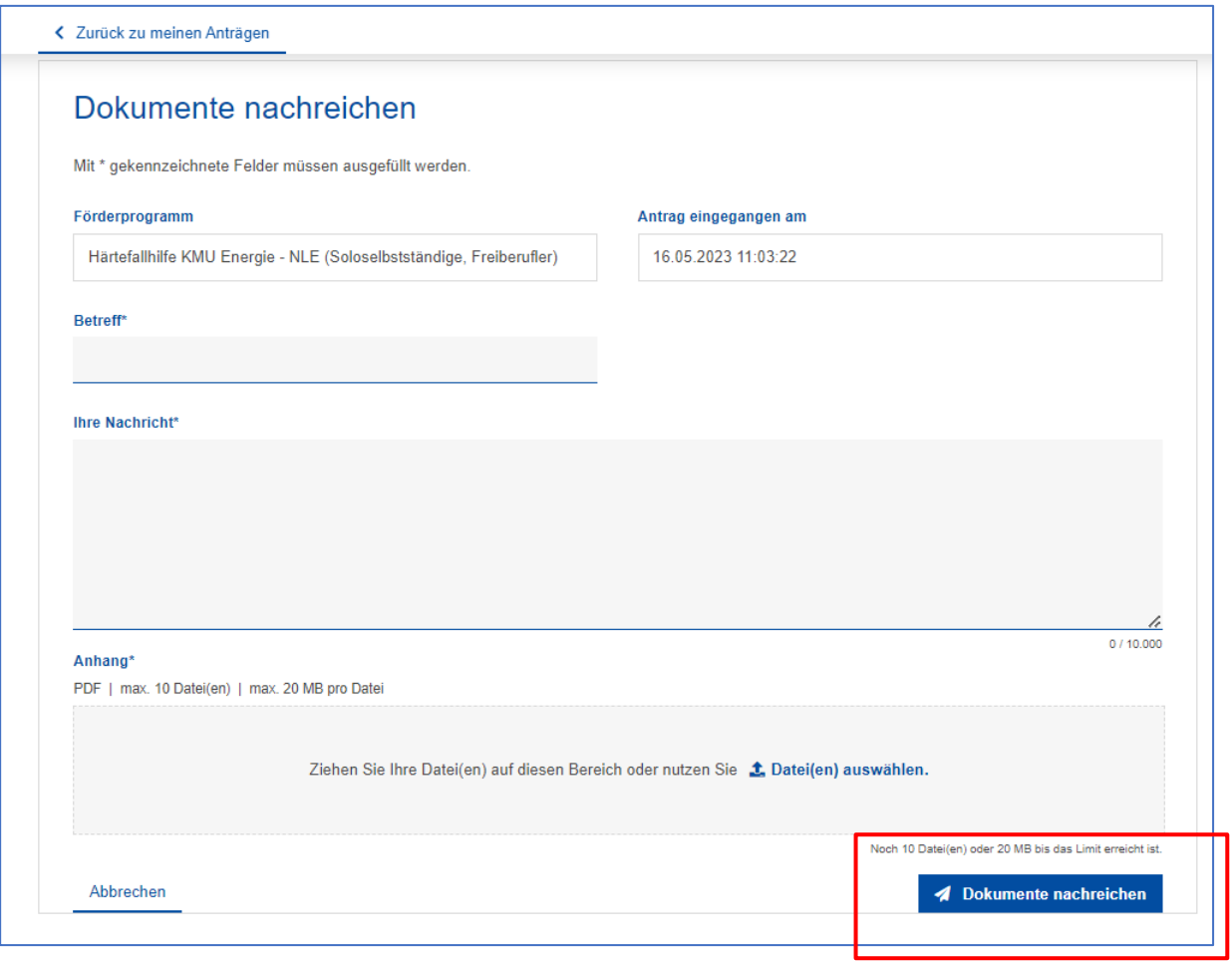

## <span id="page-18-0"></span>**Weitere Informationen**

Alle Informationen zu Härtefallhilfe KMU Energie erhalten Sie stets aktuell auf unserer Produktseite.

Hier finden Sie auch

- die vollständige **Billigkeitsrichtlinie Härtefallhilfe KMU Energie des Landes Nordrhein-Westfalen** sowie Fragen und Antworten (FAO)
- Fragen und Antworten [\(FAQ\)](https://nrwbank.de/wp-content/uploads/2023/05/FAQ-Haertefallhilfe_KMU_NLE-Stand-23.05.2023.pdf)

Bei Rückfragen erreichen Sie unser Service Center unter

**Telefon: 0211 91741-3330** 

**Impressum**

NRW.BANK Kavalleriestraße 22 40213 Düsseldorf

Verantwortlich (V.i.S.d.P.) Caroline Fischer Leiterin Kommunikation NRW.BANK. Düsseldorf, Juni 2023

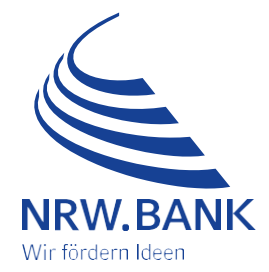